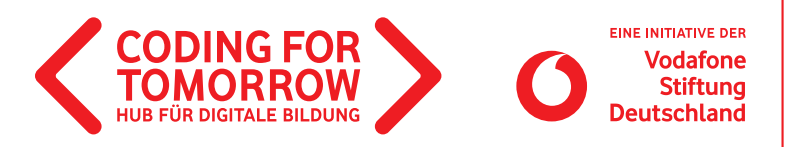

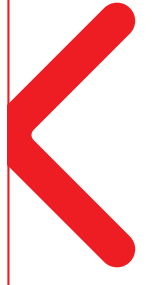

# **Wetterstation mit dem Calliope mini**

**In diesem Projekt erstellen die Schülerinnen und Schüler eine Wetterstation mit dem Calliope mini. Es gliedert sich in 4 Einheiten: Temperaturmessung, Helligkeitsmessung, Niederschlagsmesser und Präsentation des Projektes.**

Wenn weniger Zeit vorhanden ist, können auch nur einzelne Einheiten bearbeitet werden.

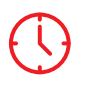

**Dauer** 5 x 45 Minuten

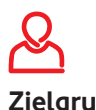

ruppe Klasse: 3–6

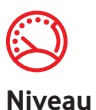

Mittel

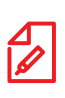

**Fach** Sachunterricht, Erdkunde

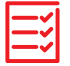

**Vorkenntnisse** [Erste Unterrichtsstunde mit](https://coding-for-tomorrow.de/erste-unterrichtsstunde-mit-dem-calliope-mini/)  [Calliope mini](https://coding-for-tomorrow.de/erste-unterrichtsstunde-mit-dem-calliope-mini/) H

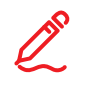

### **Kompetenzen**

Die Schülerinnen und Schüler können:

- eine Wetterstation mit der visuellen Programmiersprache NEPO und dem Calliope mini kreieren.
- Prototypen nutzen um daraus eigene Projekte zu entwickeln.
- Schritte für ein Programm festlegen und diese umsetzen.
- digitale Tools und Programme nutzen, um innovative Produkte oder Prozesse zu gestalten.
- einfache Probleme mit dem Calliope mini lösen.

### **Material**

- Computer oder Tablet (1x pro 2er Team)
- >Internetzugang
- Beamer/Interaktives Whiteboard
- Becher oder Gläser
- > Stifte und Papier
- > Krokodilklemmen
- Alufolie oder Kupferklebeband
- Calliope mini (1x pro 2er Team)

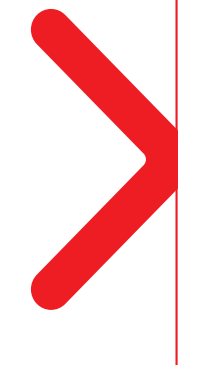

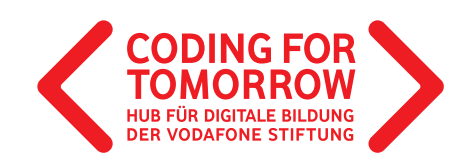

## **Wetterstation mit dem Calliope mini Vorbereitung des Projektes**

- > Pro Team wird ein Computer oder Tablet mit Internetzugang benötigt.
- > Für die Arbeit am Tablet muss die Calliope mini App installiert werden ([Playstore](https://play.google.com/store/apps/details?id=cc.calliope.mini&hl=de)[/App Store](https://apps.apple.com/de/app/calliope-mini/id1309545545)). 圖
- Die Schüler sollten bereits mit dem Thema Wetter grundlegend vertraut sein.

# **Ablauf (Übersicht)**

#### **1. Einheit: Temperaturmessung**

**Dauer:** 45 Minuten

**Ziel:** Programmierung des Temperatursensors.

### **2. Einheit: Helligkeitsmessung**

**Dauer:** 45 Minuten **Ziel:** Programmierung des Lichtsensors.

#### **3. Einheit: Niederschlagsmessung**

**Dauer:** 90 Minuten **Ziel:** Bau und Programmierung eines Niederschlagsmessers.

### **4. Einheit: Präsentation der Wetterstation**

**Dauer:** 45 Minuten **Ziel:** Präsentation der Wetterstation.

# **Download- und Videomaterial zum Projekt**

**Downloadmaterial (PDF) Webseite Video**

- **<https://coding-for-tomorrow.de/erste-unterrichtsstunde-mit-dem-calliope-mini/>**
- **<https://play.google.com/store/apps/details?id=cc.calliope.mini&hl=de>**
- **<https://apps.apple.com/de/app/calliope-mini/id1309545545>**
- **(NEPO Oberfläche) [https://youtu.be/OTIby\\_gKKFI](https://youtu.be/OTIby_gKKFI)**
- **(NEPO Blöcke hinzufügen) <https://youtu.be/L3B5e6Nn1HI>**
- **(NEPO Programm auf Calliope übertragen) <https://youtu.be/3hyllRG3Jl4>**
- **[https://coding-for-tomorrow.de/download/CFT\\_Methode\\_Pair\\_Programming.pdf](https://coding-for-tomorrow.de/download/CFT_Methode_Pair_Programming.pdf)**
- **(NEPO Simulator nutzen) <https://youtu.be/x9eAFMCHMMM>**

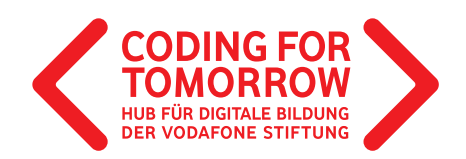

 **[https://coding-for-tomorrow.de/download/CFT\\_Calliope\\_Mini\\_Anleitung\\_Niederschlagmesser.pdf](https://coding-for-tomorrow.de/download/CFT_Calliope_Mini_Anleitung_Niederschlagmesser.pdf)**

 **[https://coding-for-tomorrow.de/download/CFT\\_Methode\\_Praesentationsmethoden.pdf](https://coding-for-tomorrow.de/download/CFT_Methode_Praesentationsmethoden.pdf)**

 **[https://coding-for-tomorrow.de/download/CFT\\_Arbeitsblatt\\_Feedbackbogen.pdf](https://coding-for-tomorrow.de/download/CFT_Arbeitsblatt_Feedbackbogen.pdf)**

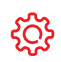

#### **Hinweise**

Wir empfehlen die Arbeit am Computer, da die Übertragung der Programme in der App (per Bluetooth) zeitaufwändig ist. Im Projekt wird daher nur noch der Computer erwähnt.

### **Wetterstation mit dem Calliope mini**

# **1. Einheit: Temperaturmessung**

### **Vorbereitung**

Pro Team wird ein Computer mit Internetzugang und ein Calliope mini benötigt.

### **Ablauf**

**Einführung** (ca. 20 Minuten)

- **1.** Vorstellung des Ziels der Reihe: Bau einer Wetterstation, die Temperatur, Helligkeit und Niederschlag misst.
- **2.** Zeige den Schülerinnen und Schülern den von dir gebauten Prototypen, damit sie wissen, was in den nächsten Wochen passiert.
- **3.** Wiederhole mit den Schülerinnen und Schülern Informationen zum Thema Wetter: Was für Wetter gibt es? Warum erforschen wir das Wetter?
- **4.** Stelle das Ziel der heutigen Stunde vor: Programmierung des Temperatursensors.
- **5.** Wiederhole ggf. die Funktionen der Programmieroberfläche NEPO:
	- a) [Blöcke hinzufügen](https://youtu.be/OTIby_gKKFI) **D**
	- b) [Programme auf dem Calliope mini speichern](https://youtu.be/3hyllRG3Jl4)  $\Box$
	- c) [Programme auf dem Computer speichern](https://youtu.be/3hyllRG3Jl4)  $\Box$
- **6.** Teile die Schülerinnen und Schüler in 2er Teams ein.

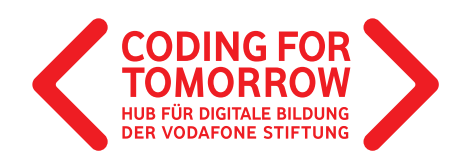

**7.** Aufgabe für die Schülerinnen und Schüler:

Öffnet NEPO (<https://lab.open-roberta.org/>). Mit welchem Programmierblock können die Daten des Temperatursensors abgerufen werden und wie lässt sich die Temperatur anzeigen? Erforscht gemeinsam wie der Temperatursensor des Calliope mini programmiert wird. Ihr habt dafür 20 Minuten Zeit.

### **Arbeitsphase** (ca. 20 Minuten)

**8.** Die Schülerinnen und Schüler arbeiten in 2er Teams an einem Computer und programmieren den Temperatursensor.

**9.** Für die Zusammenarbeit untereinander empfehlen wir die [Pair Programming Methode](https://coding-for-tomorrow.de/download/CFT_Methode_Pair_Programming.pdf). < **10.** Das fertige Programm kann so aussehen:

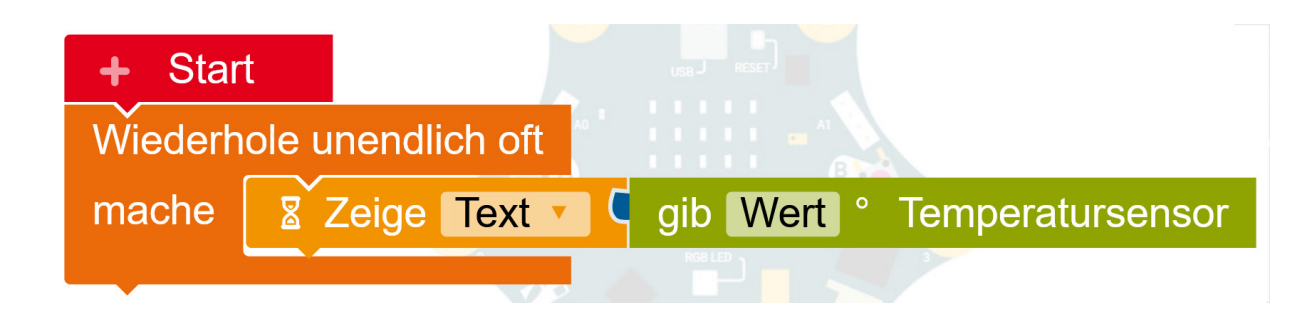

### **Ausblick** (ca. 10 Minuten)

**11.** Thematisiere mit den Schülerinnen und Schülern warum im Programm eine Schleife benötigt wird. **12.** Ausblick auf die nächste Einheit.

### **Hinweise**

Speichert die Programme am Ende, damit die Wetterstation in den nächsten Wochen erweitert werden kann.

Das Speichern von Projekten am Computer ist für viele Schülerinnen und Schüler nicht intuitiv, es empfiehlt sich diese Schritte ein paar Mal zu wiederholen.

Bevor ein Programm auf dem Calliope mini gespeichert wird, kann zunächst die [Simulation](http://www.youtube.com/watch?v=x9eAFMCHMMM&feature=youtu.be) verwendet werden, um zu testen ob das Programm funktioniert.

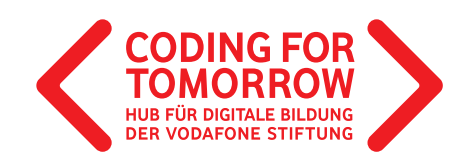

**Projektmodul Wetterstation** 

# **2. Einheit: Helligkeitsmessung**

### **Vorbereitung**

Pro Team wird ein Computer mit Internetzugang und ein Calliope mini benötigt.

## **Ablauf**

**Einführung** (ca. 15 Minuten)

- **1.** Rückblick auf den letzten Termin und Klärung offener Fragen.
- **2.** Vorstellung des Ziels der heutigen Stunde: Messung der Helligkeit im Raum und ggf. auf dem Schulhof.
- **3.** Kurze Wiederholung der Befehle:
	- a) Wenn-Dann
	- b) Schleifen
	- c) Größer/kleiner als
- **4.** Aufgabe für die Schülerinnen und Schüler:

**■ Öffnet NEPO** (<https://lab.open-roberta.org/>) und programmiert den Lichtsensor des Calliope mini. Geht bei der Erforschung genauso vor, wie letzte Woche. Was könnte angezeigt werden wenn es hell ist, was wenn es dunkel ist? Schaut euch anschließend die Programmierung der letzten Woche an und überlegt, wie ihr beide Funktionen der Wetterstation auf dem Calliope mini programmieren könnt. Ihr habt dafür 20 Minuten Zeit.

### **Erarbeitung** (ca. 20 Minuten)

**5.** Die Schülerinnen und Schüler arbeiten in 2er Teams an einem Computer und programmieren den Lichtsensor. Anschließend nutzen sie z.B. die Tasten A und B um sich auf einer die Temperatur und auf der anderen die Helligkeit anzeigen zu lassen. Das Programm des Lichtsensors kann so aussehen:

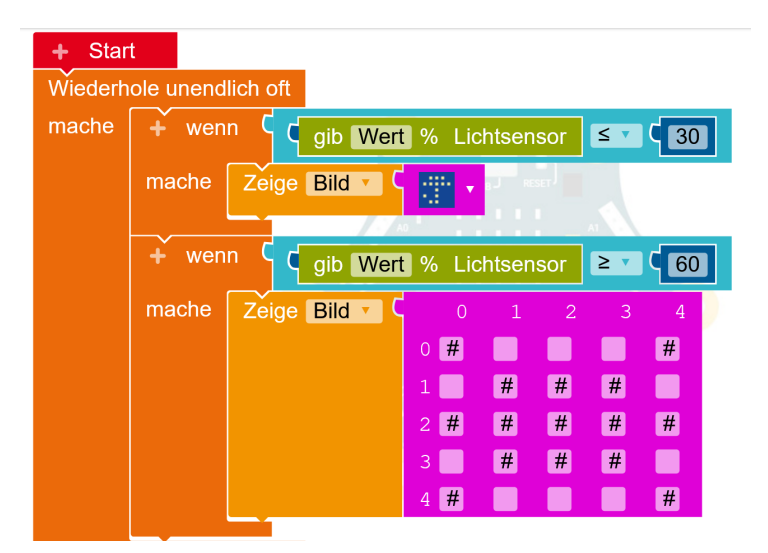

Originalfassung: CC-BY-SA 4.0 JUNGE TÜFTLER | 1. Überarbeitung: CC-BY-SA 4.0 CODING FOR TOMORROW CC-BY-SA 4.0: <https://creativecommons.org/licenses/by-sa/4.0/deed.de>

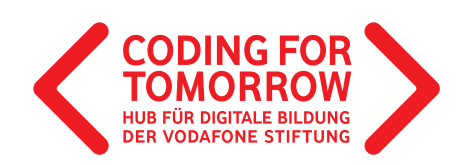

**6.** Das fertige Programm für beide Sensoren kann so aussehen:

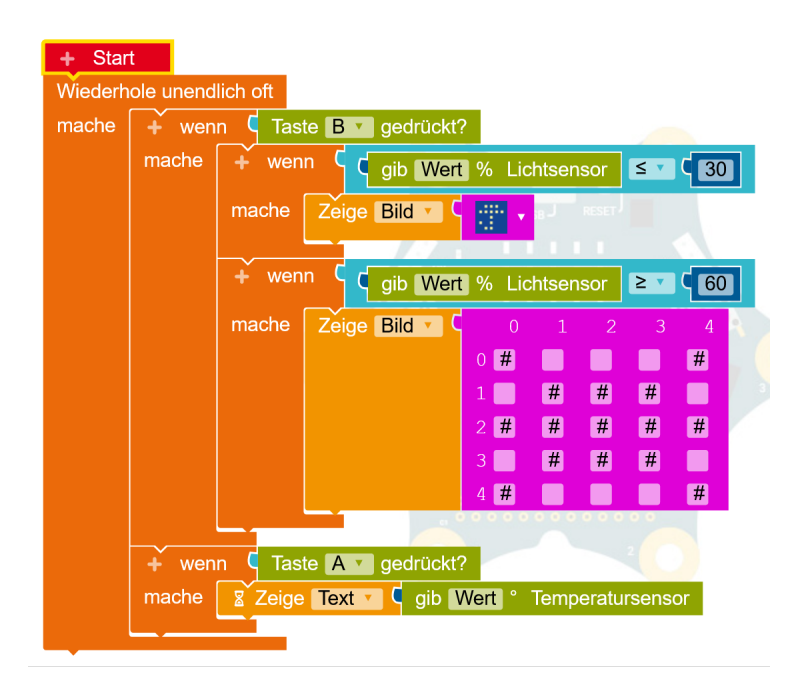

**Ausblick** (ca. 5 Minuten)

**7.** Ausblick auf die nächste Einheit.

**Wetterstation mit dem Calliope mini**

# **3. Einheit: Niederschlagsmessung**

### **Vorbereitung**

Pro Team wird ein Computer mit Internetzugang und ein Calliope mini benötigt. Zum Basteln des Niederschlagsmessers werden zudem ein Becher, Alufolie oder Kupferklebeband und Krokodilklemmen benötigt. >Drucke die [Bastelanleitung für den Niederschlagsmesser](https://coding-for-tomorrow.de/download/CFT_Calliope_Mini_Anleitung_Niederschlagmesser.pdf) einmal pro Team aus.  $\Delta$ 

Originalfassung: CC-BY-SA 4.0 JUNGE TÜFTLER | 1. Überarbeitung: CC-BY-SA 4.0 CODING FOR TOMORROW CC-BY-SA 4.0: <https://creativecommons.org/licenses/by-sa/4.0/deed.de>

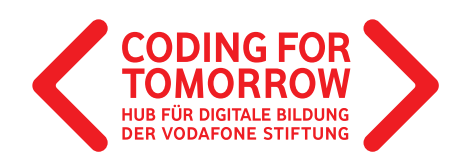

### **Ablauf**

### **Einführung** (ca. 15 Minuten)

- **1.** Rückblick auf den letzten Termin und Klärung offener Fragen.
- **2.** Vorstellung des Ziels der heutigen Stunde: Bau eines Niederschlagsmessers.
- **3.** Wiederhole das Thema Stromkreise und zeige den Schülerinnen und Schülern wie die PINs am Calliope mini funktionieren.
- **4.** Kurze Wiederholung der Befehle:
	- a) Wenn-Dann
	- b) Schleifen
	- c) Falls Pin gedrückt

### **Arbeitsphase** (ca. 30 Minuten)

**5.** Aufgabe für die Schülerinnen und Schüler:

Person A: Nutze die Bastelanleitung und baue aus den bereitgestellten Materialien einen Niederschlagsmesser. Unterstütze anschließend deine Partnerin oder deinen Partner bei der Programmierung.

Person B: Öffne NEPO [\(https://lab.open-roberta.org/](https://lab.open-roberta.org/)) und programmiere den Niederschlagmesser. Dabei hilft dir die Programmieranleitung. Lade das Programm auf den Calliope mini und verbinde diesen mit dem Becher. Testet gemeinsam den Niederschlagsmesser, indem ihr die jeweiligen PINs am Becher drückt. Insgesamt habt ihr 60 Minuten Zeit.

Bonusaufgabe: Schaut euch anschließend die Programmierung der letzten Woche an und überlegt, wie ihr alle Funktionen der Wetterstation auf dem Calliope mini programmieren könnt.

### **Erarbeitung** (ca. 60 Minuten)

- **6.** Die Schülerinnen und Schüler arbeiten in 2er Teams um den Niederschlagsmesser zu basteln und zu programmieren.
- **7.** Für die Zusammenarbeit untereinander nutzen wir die [Pair Programming Methode](https://coding-for-tomorrow.de/download/CFT_Methode_Pair_Programming.pdf). **少**
- **8.** Das fertige Programm für den Niederschlagsmesser kann so aussehen:

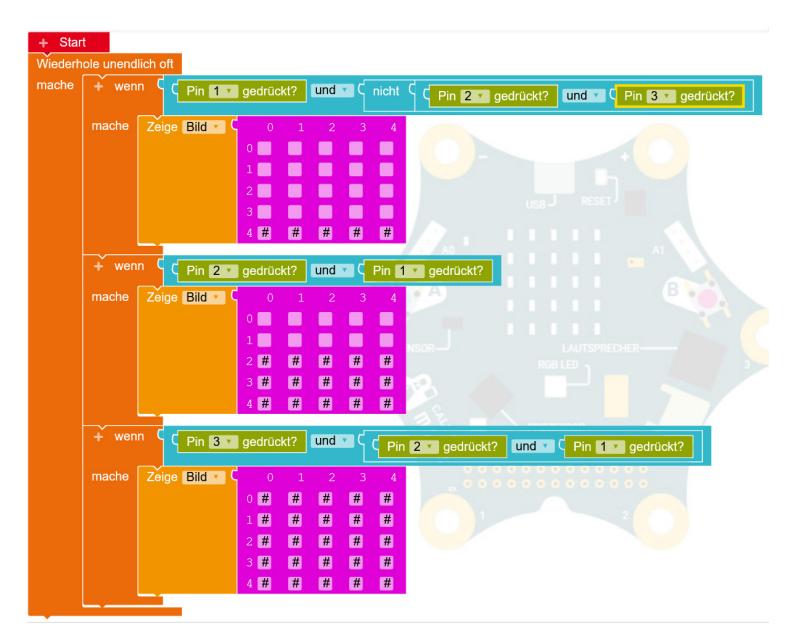

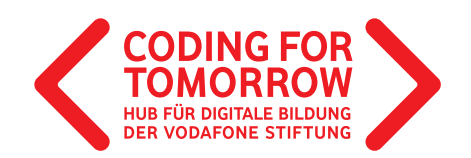

### **Reflektion und Ausblick** (ca. 15 Minuten)

**9.** Re lektiere mit den Schülerinnen und Schülern ihren Prozess: Was hat gut geklappt, was nicht und warum? **10.** Gib einen Ausblick auf die nächste Einheit, in der die Wetterstationen präsentiert werden.

#### **Hinweise**

Die Programmierung des Niederschlagsmessers ist komplex. Er kann ggf. auch gemeinsam Schritt für Schritt programmiert werden.

Statt den Niederschlagsmesser mit Wasser zu füllen, genügt es die Metallstreifen mit den Fingern zu berühren.

### **Wetterstation mit dem Calliope mini**

# **4. Einheit: Anschließen des Calliope mini und Präsentation der Wetterstationen**

### **Vorbereitung**

Je nach gewählter [Präsentations-Methode](https://coding-for-tomorrow.de/download/CFT_Methode_Praesentationsmethoden.pdf), Beamer oder interaktives Whiteboard anschließen und die Projekte der Schülerinnen und Schüler öffnen.

### **Ablauf**

**Einführung** (ca. 5 Minuten)

- **1.** Ziel der heutigen Stunde: Anschließen des Calliope mini und Präsentation der Projektergebnisse.
- **2.** Erklärung des Ablaufes (nach gewählter Methode). Wir empfehlen dir die Methode Rundgang für dieses Projekt.

**Erarbeitung** (15 Minuten)

**3.** Die Teams schließen den Calliope mini an.

**Präsentation** (ca. 20 Minuten)

**4.** Die Schülerinnen und Schüler präsentieren nacheinander ihre Projekte. Hierfür können unterschiedliche Methoden genutzt werden.

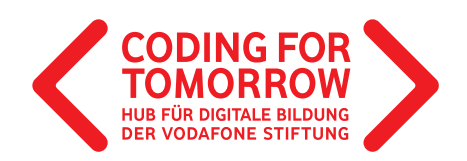

- **5.** Die Schülerinnen und Schüler geben Feedback zu den gezeigten Projekten anhand der Leitfragen: a) Was hat dir besonders an dem Projekt gefallen?
	- b) Was wurde besonders gut programmiert?
	- c) Was wäre dein Tipp für das nächste Mal?

**Abschluss** (ca. 5 Minuten)

**5.** Verabschiedung und ggf. Ausblick auf die nächste Stunde.

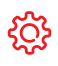

**Hinweise**

Bei der Wahl einer nicht frontal durchgeführten Präsentation bietet es sich an mit [Feedbackbögen](https://coding-for-tomorrow.de/download/CFT_Arbeitsblatt_Feedbackbogen.pdf) zu arbeiten, die jeweils ne[ben den Projekten ausgelegt werden](https://coding-for-tomorrow.de/calliope-mini/) und von den Schülerinnen und Schülern ausgefüllt werden können.

Je nach Umfang der Projekte können ggf. auch nur einzelne Projekte als Beispiele vorgestellt werden (Gerade die jüngeren Schülerinnen und Schüler wollen meist alle ihre Projekte vorstellen).

Bei der Methode eines Rundgangs kann die Zeit gut festgelegt werden, sodass alle Projekte angeschaut werden, nicht aber alle Schülerinnen und Schüler alle Projekte gesehen haben.